# **OPTIMALISASI MRP PARAMATER PADA COMMON MATERIAL UNTUK MEMBERI NILAI TAMBAH PADA PROSES KANBAN DI PT UNELEC INDONESIA (UNINDO) DENGAN SIMULASI PART-VARIABLE TOOLS**

### **Budi Susatyo Yaya Sudarya Triana**

Program Magister Teknik Industri, Universitas Mercu Buana Jl. Meruya Selatan, Kembangan, Jakarta 11650 E-mail: budisusatyo@ymail.com, yaya.sudarya@mercubuana.ac.id

*Abstrak -- Part-Variable Tools merupakan aplikasi kecil yang dibuat dengan Ms. Excel, untuk melakukan perhitungan dan usulan MRP parameter dengan mempergunakan data transaksi bahan baku paling sedikit 1 tahun kebelakang."Common Material" adalah tipe bahan baku yang ada di PT UNINDO yang harus selalu tersedia dalam kotak (bin) di Gudang Persediaan dan sumber kebutuhan akan bahan baku ini diminta oleh karyawan Gudang. Permintaan jumlah kuantitinya berdasarkan jumlah akutal yang ada dibandingkan dengan nilai level permintaan kembali (ROP) yang tertera pada KARTU KANBAN. Nilai ROP tersebut merupakan parameter MRP yang digunakan dalam perhitungan kebutuhan material.Perhitungan MRP dibutuhkan untuk meningkatkan kualitas, produktifitas, dan efisiensi, perbaikan komunikasi, dan menurunkan biayabiaya dan hal hal yang tidak diperlukan serta mendekati keinginan konsumen dengan meminimalkan waktu tunggu ( Kootaneel, 2013 )* 

#### *Kata kunci: MRP, ROP, ABC , Excel, KANBAN*

*Abstrak -- Part-Variable Tools merupakan aplikasi kecil yang dibuat dengan Ms. Excel, untuk melakukan perhitungan dan usulan MRP parameter dengan mempergunakan data transaksi bahan baku paling sedikit 1 tahun kebelakang."Common Material" adalah tipe bahan baku yang ada di PT UNINDO yang harus selalu tersedia dalam kotak (bin) di Gudang Persediaan dan sumber kebutuhan akan bahan baku ini diminta oleh karyawan Gudang. Permintaan jumlah kuantitinya berdasarkan jumlah akutal yang ada dibandingkan dengan nilai level permintaan kembali (ROP) yang tertera pada KARTU KANBAN. Nilai ROP tersebut merupakan parameter MRP yang digunakan dalam perhitungan kebutuhan material.Perhitungan MRP dibutuhkan untuk meningkatkan kualitas, produktifitas, dan efisiensi, perbaikan komunikasi, dan menurunkan biayabiaya dan hal hal yang tidak diperlukan serta mendekati keinginan konsumen dengan meminimalkan waktu tunggu ( Kootaneel, 2013 )* 

*Kata kunci: MRP, ROP, ABC , Excel, KANBAN*

#### **PENDAHULUAN**

PT.Unelec Indonesia (UNINDO) merupakan badan usaha milik bersama antara PLN dan Alstom dalam usaha memproduksi Trafo atau Transformer. Proses produksinya bersifat *job order*. Pada proses pengaturan bahan baku di UNINDO, bahan baku dibedakan menjadi dua kategori. Kategori pertama adalah material spesifik dan "*common material*". Material spesifik adalah bahan baku yang hanya digunakan oleh order atau proyek tertentu. Sedangkan common material merupakan bahan baku yang dapat digunakan disemua order atau proyek.

Beberapa bulan kebelakang pihak bagian pengawasan bahan baku melakukan serangkai evaluasi untuk mengurangi seperti "*Shortage, high costs, wastes*" dengan mengevaluasi kembali parameter yang berkenanan dengan perencanaan kebutuhan material (MRP) serta elemen pendukungnya, dengan mempergunakan data transaksasi bahan baku selama dua tahun kebelakang.

Sebelum memproses data transaksi tersebut, perlu dibuatkan tingkat pemakaian bahan baku agar bahan baku dapat dikalisifikasikan tingkat konsumsi bahan baku dalam proses produksi, dengan menggunakan metode ABC analisis, dimana metode tersebut telah dipahami dengan cara untuk mengkalisikasikan item bahan baku berdasarkan prinsip Pareto.

Klasifikasi ini dimaksudkan untuk mengkelompokan bahan baku didalam klasifikasi yang berbeda bisa A, B, atau C sesuai dengan kepetingan pengukuran yang ditentukan (Jamshidi et al., 2008). Pengukuran dalam klasifikasi ABC analisis ini adalah tingkat konsumsi atau pemakaian bahan baku yang digunakan dalam proses produksi, maka dibuatlah tabel klasifikasi konsumsi bahan baku dengan assumsi konsumsi dalam persentase seperti pada Tabel 1.

Adapun hasil pengolahan data selama dua tahun (Periode bulan Juni 2013 hingga Maret 2015), didapatkan tingkat pemakaian bahan baku dalam diagram pareto ditunjukan pada Gambar 1.

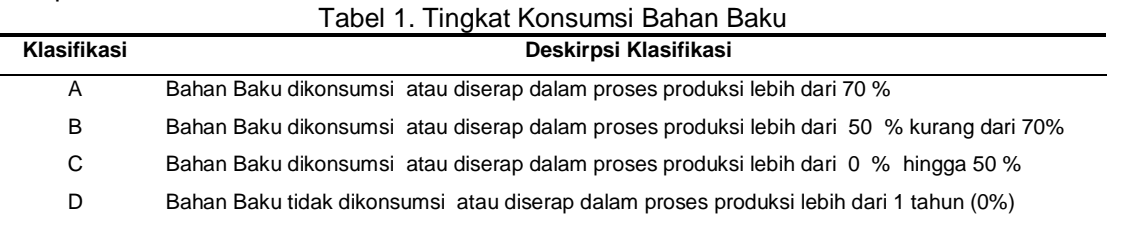

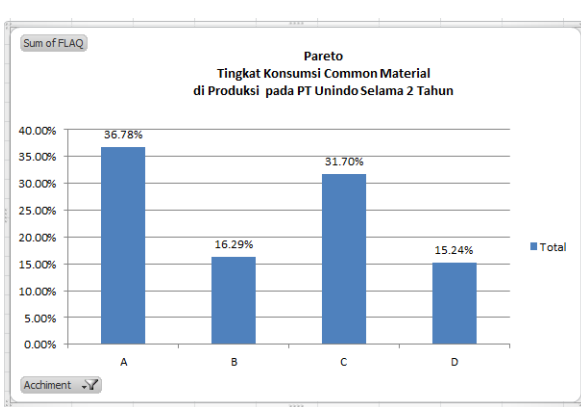

Gambar 1. Pareto Tingkat Konsumsi Common Material di Produksi PT Unindo Selama 2 Tahun

Dari Pareto pada Gambar 1, tingkat penyerapan dapat disimpulkan kurang efisien. Hal ini bisa menimbulkan bahan baku terbuang, dan investasi pada bahan baku banyak menumpuk. Sehingga perlu diadakan evaluasi parameter pemesanan kembali. Salah satu evaluasi adalah parameter MRP.

# **Material Requirement Planning (MRP)**

MRP merupakan sistem penjadwalan proses produksi dan pengaturan persediaan untuk menunjang proses manufaktur. Saat ini proses MRP banyak menggunakan perangkat lunak seperti SAP, MFG/Pro, Oracle walaupun secara manual dapat dilakukan (Gautam et al, 2012).

Sistem MRP diharapkan dapat mencapai tiga objektif, yaitu: memastikan material tersedia untuk proses produksi dan ketersediaan untuk dikirim ke konsumen, menjaga kemungkinan terjadinya level persediaan yang terendah dan menjadwalkan kegiatan manufacturing (Javadian et al., 2013), pengiriman dan pembelian . Bila ketiga objektif tersebut diatas dapat diimplementasikan maka akan mengurangi pembiayaan dan meningkatkan keuntungan bagi perusahaan (Jha, 2012)

Input atau informasi masukan untuk MRP dengan menggunakan perangkat lunak pada komputer dapat di lihat pada Gambar 2 (Jha 2012).

Untuk *Common Material* pada tulisan ini, maka sebagai komponen MRP adalah data persediaan (*Inventory Record*) , yang termasuk didalamnya adalah informasi status tiap material, meliputi kebutuhan kotor, jadwal penerimaan dan nilai dari stok yang ada.Begitu pula untuk informasi lead time, penyalur, serta lot size serta jadwal kapan diterima dan dipakai, hingga pembatalan order yang dicatat dalam proses ini. (Jha, 2012).

# **Kanban**

Kanban dipergunakan di Toyota Production System yang dimaksudkan untuk mengawasi atau memantau level persediaan, baik bahan baku dan terjaminnya ketersediaan bagian-bagian dari komponen.(Taherian et al, 2012). Dengan mengunakan kartu adalah proses utama dalam Kanban sebagai informasi atau signal yang memberitahukan bahan baku harus bergerak ke produksi atau permintaan barang dari supplier ke fasilitas produksi (Gravel et al., 1995).

Di dalam kartu Kanban yang digunakan oleh pihak Unindo dicantumkan nama barang dan besarnya angka tingkat pemesanan kembali (ROP). Implementasi Kanban di UNINDO adalah Kanban untuk proses pemesanan bahan baku ke Penyedia barang dengan melihat jumlah stok aktual bahan baku dengan membandingkan angka atau nilai ROP pada kartu kanban. Dengan menggunakan kartu Kanban tersebut gudang bahan baku diharapkan langsung memberikan kartu ke pihak staf pembalian untuk dilakukan proses pemesanan di divisi pembelian bila actual jumlah atau kuntitas bahan baku sudah sama atau kurang dari nilai ROP pada kartu.

#### **METODOLOGI**

Pada artikel ini, langkah-langkah metodologi yang dilakukan dapat dilihat pada Gambar 3.

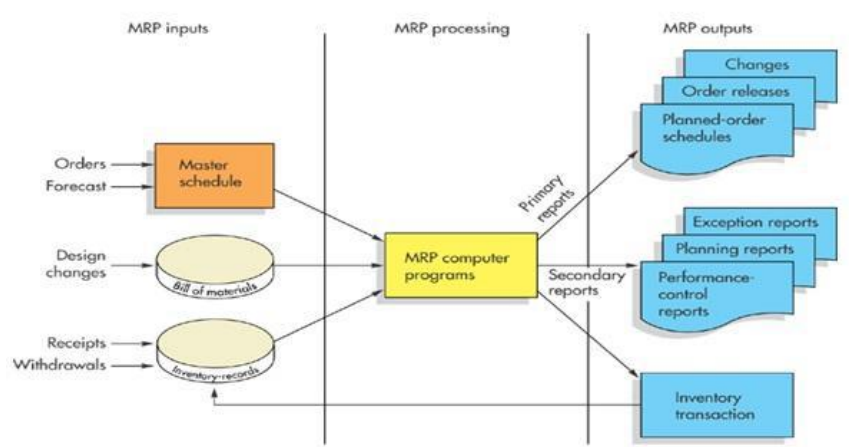

Gambar 2. Proses Informasi MRP dengan Perangkat Lunak

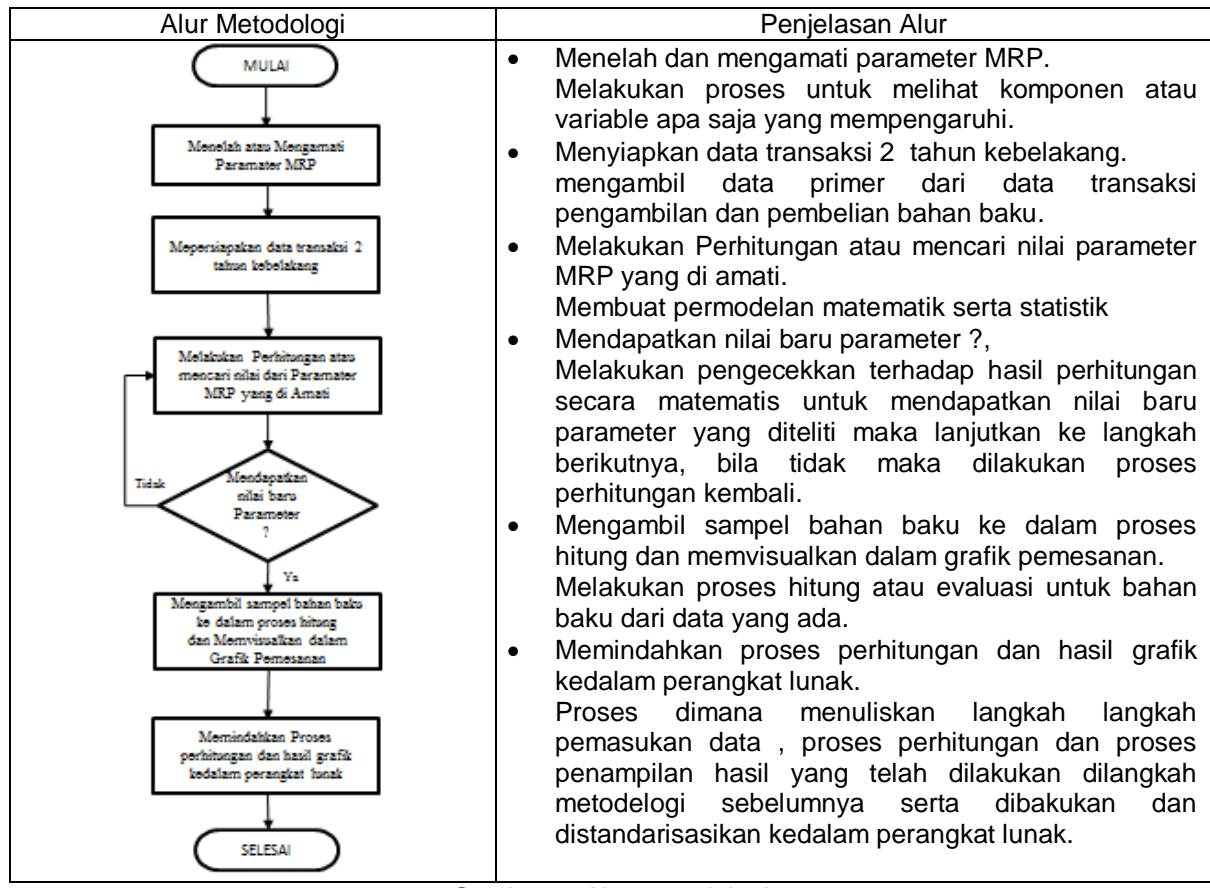

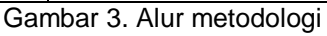

#### **Menelah atau Mengamati Paramater MRP**

Komponen input atau parameter yang mempengaruhi MRP (Jha, 2012) adalah: *Bill Of Material* (BOM), *Master Production Schedule* dan *Inventory Record*. Pada penjelasan sebelumnya mengenai MRP di Jurnal ini *Lead Time, Level Pemesanan (Re-Order Point), Lot Size* merupakan bagian dari *Inventory Record*.

#### *Lead Time*

Dalam jurnal ini *Lead Time* yang perlu diperhatikan sebagai berikut: asal Negara Penyalur dari pembuatan atau penyedia bahan baku termasuk proses pengurusan di pelabuhan atau di bandara bila diperlukan, lama proses produksi/penyiaapan material hingga proses pengiriman oleh supplier (*Purchasing Delivery Time* / PDT) dan proses penyiaapan dokument mulai dari permintaan pembelian (PR) hingga dikirimnya Order Pembelian ke supplier.(*Internal Processing*). Dari ketiga hal yang mempengaruhi *Lead Time* maka dapat dibuatkan tabel lead time seperti Tabel 2.

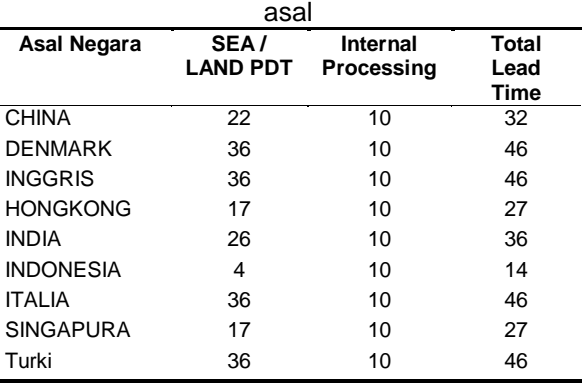

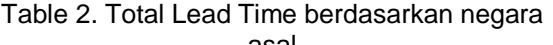

#### **Level Pemesanan Kembali (ROP)**

Strategi dari ROP adalah memperhatikan secara terus menerus dimana harus dibuat<br>keputusan untuk pemesanaan kembali keputusan untuk pemesanaan kembali berdasarkan posisi atau level dari persediaan yang ada, ketika batas persediaan kurang dari satu level ROP yang dibuat maka dilakukan proses pemesanan kembali. (Grewal, 2010). Evaluasi nilai ROP, dilakukan dengan mempelajari dari transaksi pengambilan barang dari gudang bahan baku ke bagian proses produksi, dengan persamaan (1) dan (2).

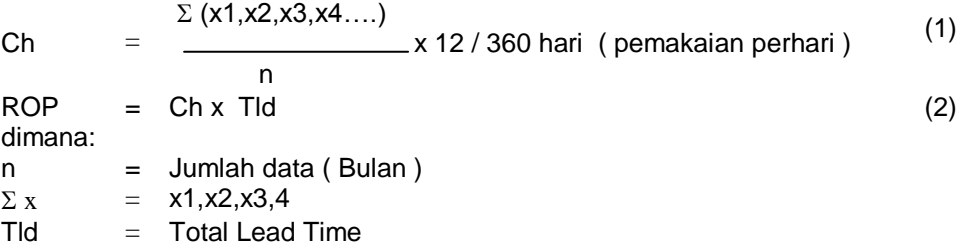

#### **Lot Size**

Lot Size yang dimaksud dalam artikel ini adalah jumlah banyak pesan yang dinilai optimal dengan melihat transaksi pembelian

dan dikonfirmasikan kembali ke supplier. Apakah ada minimum order untuk material<br>vang dievaluasi. Dengan menggunakan Dengan menggunakan persamaan (3).

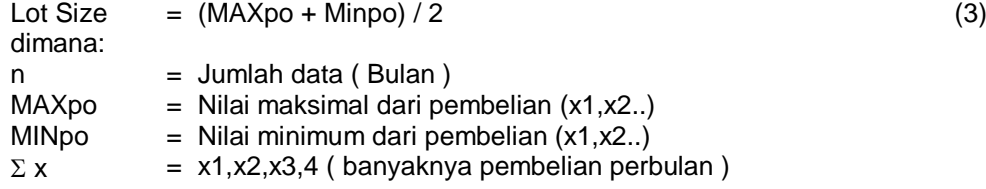

Lot size bisa disesuaikan dengan nilai minimum order dari penyalur / penyedia bahan baku yang telah disepakati oleh bagian pembelian.

Proses pengambilan data transaksi baik pembelian dan pemakaian dilakukan dengan mengunduh data dari ERP yang digunakan

oleh PT UNINDO, saat ini PT. UNINDO menggunakan ERP SAP sehingga data diunduh menggunakan laporan material dokumen dengan nama menu "MB51"

Dengan data yang telah didapatkan maka data tersebut dengan menggunakan

Ms.excel ditampilkan hasil perhitungan dengan mengikuti persamaan (1), (2) dan (3), sebagaimana ditampilkan pada Gambar 3. Hasil Perhitungan Data 2 Tahun. Dengan

didapatkan nilai parameter baru dari proses perhitungan data 2 tahun kebelakang.

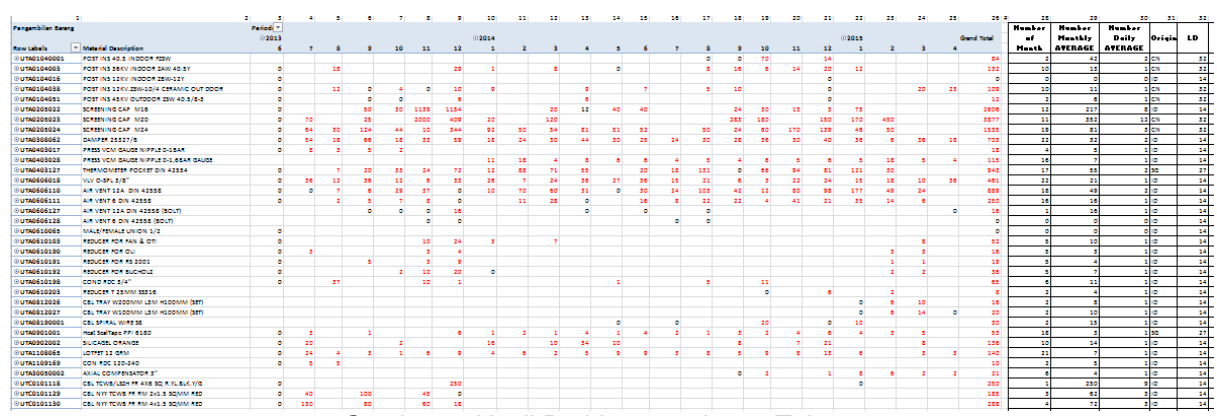

Gambar 3. Hasil Perhitungan data 2 Tahun

## **Mengambil sampel bahan baku ke dalam proses hitung dan memvisualkan dalam grafik pemesanan**

Sebagai studi kasus atau sampel untuk mendapatkan angka optimal parameter MRP dapat diperhatikan sampel berdasarkan data list transaksi untuk bahan baku dengan kode "UTC0102132" .

Didapatkan data pengambilan barang dari gudang material ke produksi seperti pada Gambar 4. List transaksi pengambilan barang UTC0102132 dan data pembelian Pembelian seperti pada Gambar 5. List transaksi pembelian UTC0102132, sedangkan penyalur berasal dari Indonesia.

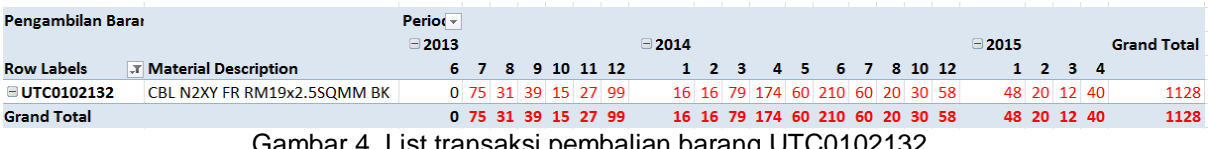

Gambar 4. List transaksi pembalian barang UTC0102132

| <b>Sum of BELI</b> |                                                             | Column Labels   <del>v</del> |  |          |          |                  |          |                 |                   |  |  |                    |       |                 |          |  |                    |
|--------------------|-------------------------------------------------------------|------------------------------|--|----------|----------|------------------|----------|-----------------|-------------------|--|--|--------------------|-------|-----------------|----------|--|--------------------|
|                    |                                                             | ⊕2013                        |  |          |          |                  |          | $\bigcirc$ 2014 |                   |  |  |                    |       | $\bigcirc$ 2015 |          |  | <b>Grand Total</b> |
|                    | <b>Row Labels</b> $\mathcal{F}$ <b>Material Description</b> |                              |  |          |          | 6 7 8 9 10 11 12 |          |                 |                   |  |  | 1 2 3 4 5 6 7 8 10 | 12    |                 | 1 2 3 4  |  |                    |
|                    | . ■ UTC0102132 CBL N2XY FR RM19x2.5SQMM BK                  |                              |  | olololol |          | $\Omega$         | $\Omega$ |                 | digiologial di di |  |  |                    | 0 567 |                 | olololo  |  | 567                |
| <b>Grand Total</b> |                                                             |                              |  | olololol | $\bf{0}$ | $\Omega$         | - 0      |                 | olololololololol  |  |  |                    | 0 567 |                 | olololol |  | 567                |

Gambar 5. List transaksi pembelian UTC0102132

Dengan mengikuti notasi rumus persamaan (1), (2) dan (3), maka didapatkan dijabarkan pencarian nilai pemakaian perhari sebagai berikut:

Ch = 
$$
\frac{\Box(x1, x2, x3, x4...)}{n}
$$
 x 12 / 360 hari (*daily usage per day*)

 $Ch = ( (1128 / 20) X 12) / 360$ Ch = *1.88* di bulatkan menjadi *2*

 $ROP = Chx Tld$ 

Dicari nilai Re-Order Point , sesuai dengan notasi rumus 2 Tld = 14 ( sesuai dengan tabel 2)  $ROP = 2 X 14$ ROP = 28 EA ditambah nilai satu sehingga 29 EA

Lot Size  $=$  (MAXpo + Minpo) / 2

Pada sampel bahan baku ini hanya terjadi satu kali pembelian maka didapatkan nilai *Lot Size* sebesar *567*.

Berdasarkan sampel hitungan nilai optimal parameter terbaru, maka dapat di

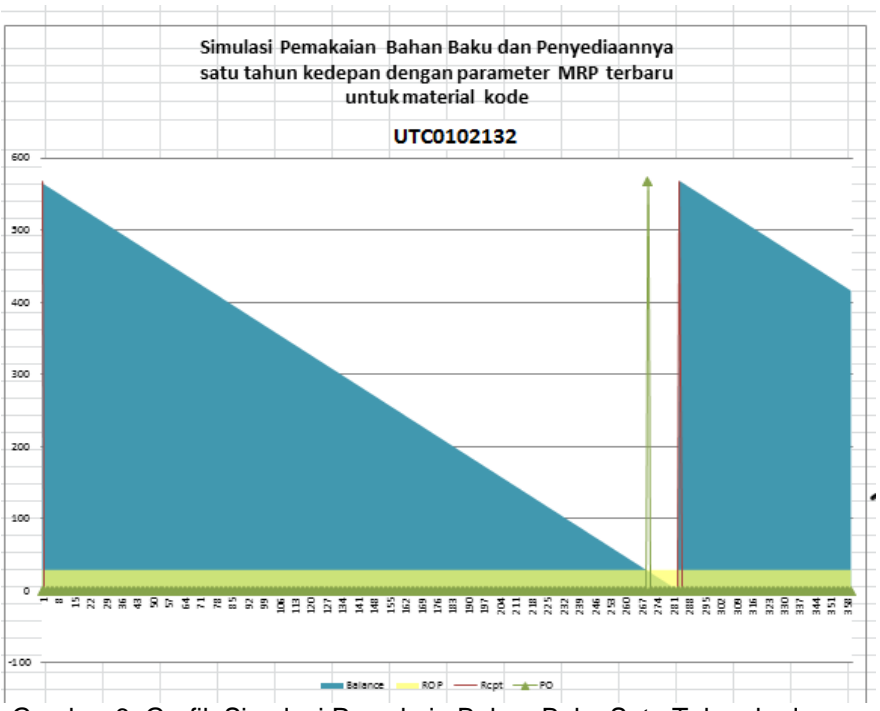

Gambar 6.

Gambar 6. Grafik Simulasi Pemakain Bahan Baku Satu Tahun kedepan

## **Memindahkan proses perhitungan dan hasil grafik kedalam perangkat lunak**

Dengan didapat hasil langkah sebelumnya, maka semua proses pemasukan data, proses pehitungan serta penampilan hasil dalam bentuk grafik akan dibaku atau distandarisaikan agar bisa digunakan sebagai alat untuk mendapatkan nilai optimal untuk proses MRP kedalam perangkat lunak.

Perangkat Lunak ini diberi nama *part variable-tools,* tujuan dari perangkat lunak ini untuk mensimulasikan semua variable yang dimasukan ke dalam inputan yang tersedia. Aplikasi tersebut menginformasikan hasil seperti terlihat pada Gambar 7.

proyeksikan pemesanan bahan baku dengan

Parameter MRP terbaru, dengan menampilkan grafik pemakaian transaksi yang telah terjadi, dan kesimpulan pemakaian dengan level kategorinya. serta menampilkan pula grafik pemakaian bahan dengan<br>menggunakan parameter MRP vang menggunakan parameter MRP yang disarankan sebagaimana diperlihatkan pada Gambar 8.

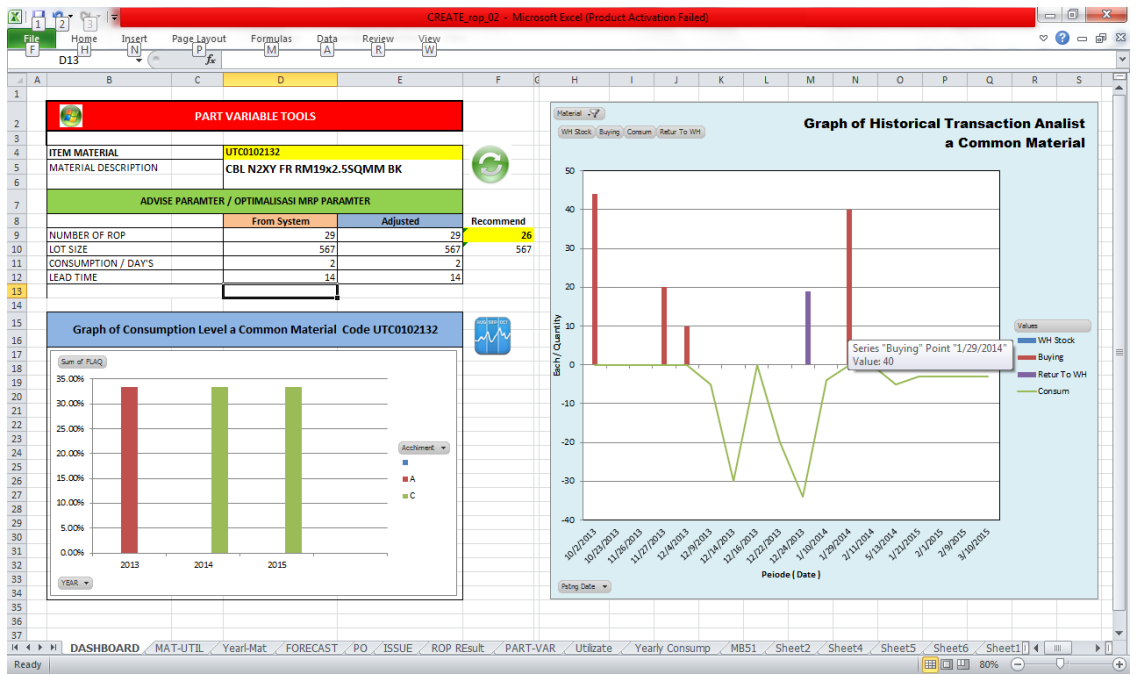

Gambar 7. Tampilan Part Variable Tools

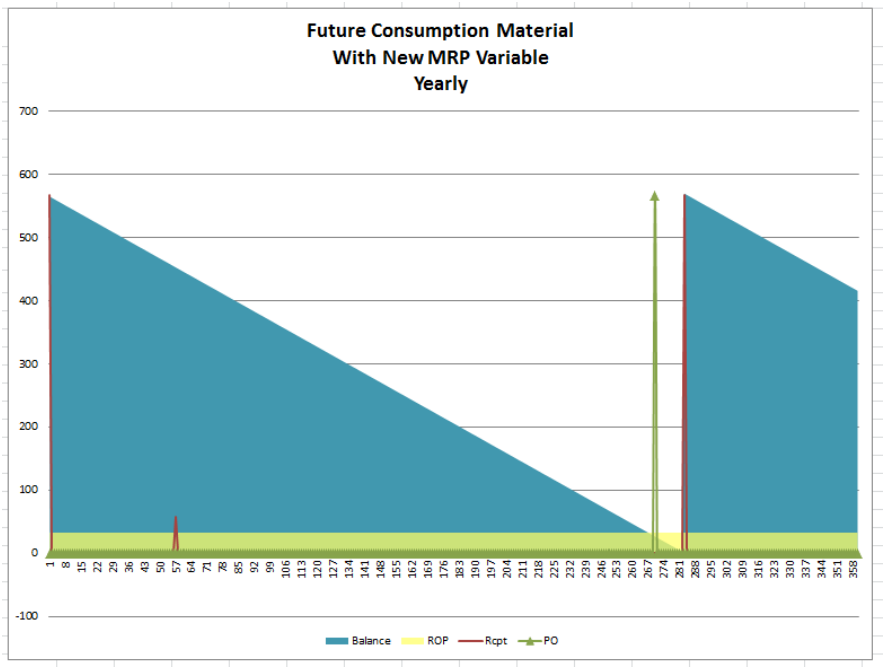

Gambar 8 Tampilan Grafik Part Variable Tools

# **KESIMPULAN**

Pihak Manajemen PT. UNINDO khususnya pada bagian Material Planner dapat dengan cepat mendapatkan nilai optimal untuk parameter MRP, dengan cara memproyeksikan data transaksi yang ada, Data transaksi tersebut dapat disimulisaikan untuk proyeksi pemakaian dan kapan pemesanan yang baik dengan dibantu grafik pemakaian satu tahun kedepan. Pihak manajemen dapat merubaha nilai yang didapatkan oleh aplikasi part variable-tools, dan bisa dikatakan sebagai umpan balik dengan parameter yang telah dimasukan.

Dengan Tercapai nilai Optimal MRP maka shortage, waste, dan pemesanaan yang berlebihan dapat dikurangi atau bahkan dihilangkan. Dengan nilai ROP yang telah didapat diharapkan pihak Material Planner dapat mengganti angka ROP pada Kartu Kanban sehingga proses actual di gudang dan di ERP system sejalan dan saling berkorelasi.

#### **REFERENSI**

- Javadian, Akbar., Kootanaee, K. Nagendra Babu, Hamidreza Fooladi Talari, Just-in-Time Manufacturing System: From Introduction to Implement, *International Journal of Economics, Business and Finance*. 2013; 1 (2): 7-25.
- Gautam, Rajesh., Sunil Kadyan, Sandeep Ohlan**,** Comparison of JIT with other Industrial Production. *International Journal of Scientific & Engineering Research*, 2012; 3 (10): 1-7.
- Grewal, Chandandeep S., Silvanus T. Enns, Paul Rogers, Robustness-based Comparison of Reorder Point and Kanban Replenishment Strategies, *Proceedings of the World Congress on Engineering*. 2010; 3: 1-6.
- Jamshidi, Hossein;Jain, Ajeet. Multi-Criteria ABC Inventory Classification: With Exponential Smoothing Weights. *Journal of Global Business Issues*. ,2008; 2 (1): 61-67.
- Jha, Vaibhav. MRP-JIT Integrated Production System, *International Journal of Engineering Research and Applications (IJERA)*. 2012; 4: 2377-2387.
- Taherian, Taher, Samira Bairamzadeh, Scheduling Oriented Improvement of Kanban Card Resupplying In Logistic Systems at Automotive Industry, *International Journal of Computer Applications (0975 – 8887).* 2010; 49 (14): 13-21.